# **Forensic Analysis of Corrupted PostgreSQL Databases**

*When stuff really hits the fan*

Presenter *Gregory Stark*

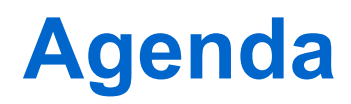

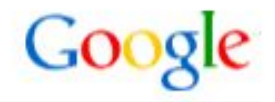

Causes of Database Corruption  *How to stay out of trouble*

Symptoms to Watch For  *How to recognize when you're in trouble*

PostgreSQL Data Storage  *Where to find your data*

**Examples**  *What to do when you're in trouble*

## **Agenda**

GO

Causes of Database Corruption  *How to stay out of trouble* Symptoms to Watch For  *How to recognize when you're in trouble*

PostgreSQL Data Storage  *Where to find your data*

**Examples**  *What to do when you're in trouble*

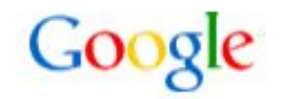

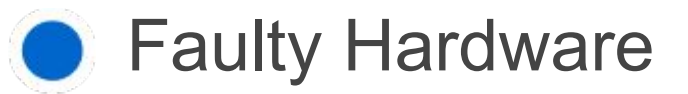

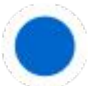

● Kernel or System Malfeasance

### **Pilot Error**

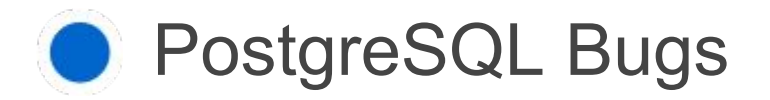

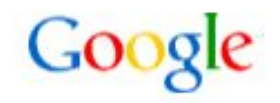

Far more common than you might think

A recent paper from Google analyzed statistics for tens of thousands of machines from multiple manufacturers over a 2.5 year period.

- 8% of DIMMS suffered a correctable error
- 25,000-75,000 FIT per MBit (5-15 failures per day per Gbyte)
- Annual incidence of **uncorrectable** errors was 1.3% per machine and 0.22% per DIMM.

Bianca Schroeder et. al., SIGMETRICS/Performance '09 June 15-19, 2009

## **Kernel or System Malfeasance**

fsync that doesn't sync

```
# hdparm -W 0 /dev/sda
/dev/sda:
 setting drive write-caching to 0 (off)
 write-caching = 0 (off)
# hdparm -W 0 /dev/sda
/dev/sda:
 setting drive write-caching to 0 (off)
 write-caching = 0 (off)
```
- fsync which doesn't sync even after write caching is disabled NFS, LVM, Raid controllers can defeat fsync.
- Snapshots that aren't consistent across volumes
- Filesystem Bugs

 $CoO$ 

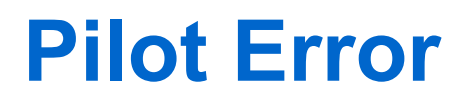

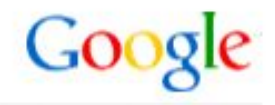

- Setting fsync=off followed by a system crash or power failure
- Setting full page writes=off (except in special cases e.g. ZFS)
- Taking hot backups without invoking pg\_start\_backup()
- Not waiting for pg start backup() to finish before beginning backup
- Failing to archive WAL files during the backup
- Recovering onto a machine with a different architecture
- **Marking functions with inconsistent results IMMUTABLE**
- Recovering onto machine with different collation ordering

Googl

**Always** use the most recent bug-fix release for the release you're using!

Just a brief sample of critical bugs fixed in these releases:

- 8.4.1: Fix problem that could make expired rows visible after a crash
- 8.3.8: Force WAL segment switch during pg\_start\_backup() This avoids corner cases that could render a base backup unusable.
- 8.2.10: Recovery failed if the WAL ended partway through a btree split operation
- 8.1.10: Prevent index corruption when a transaction inserts rows and then aborts close to the end of a concurrent VACUUM on the same table

Minor releases do **not** require a dump/reload and do not introduce new features or behaviour. They only fix bugs. They can be installed in minutes by installing new binaries and restarting the database.

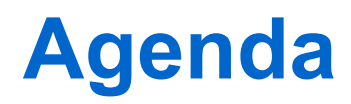

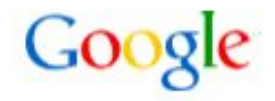

Causes of Database Corruption  *How to stay out of trouble*

Symptoms to Watch For  *How to recognize when you're in trouble*

PostgreSQL Data Storage  *Where to find your data*

**Examples**  *What to do when you're in trouble*

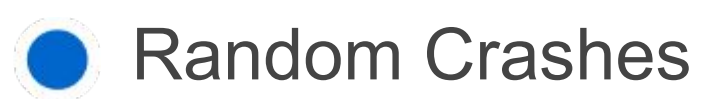

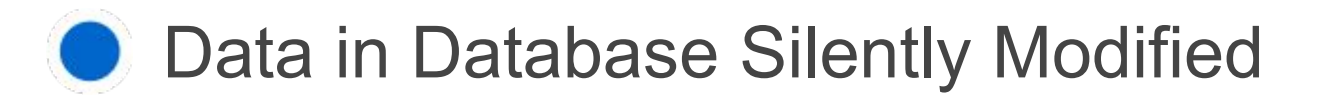

Inconsistent Query Results

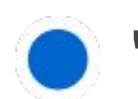

● "Can't Happen" Errors

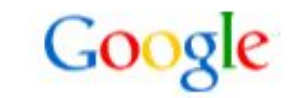

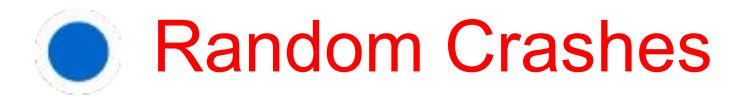

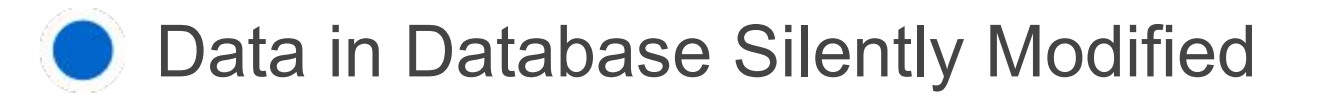

Inconsistent Query Results

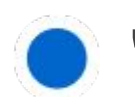

● "Can't Happen" Errors

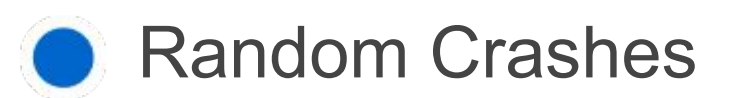

- Data in Database Silently Modified
	- Inconsistent Query Results

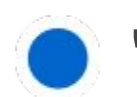

● "Can't Happen" Errors

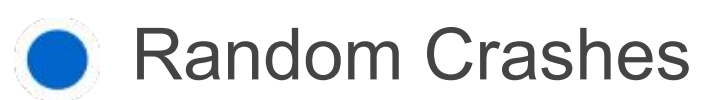

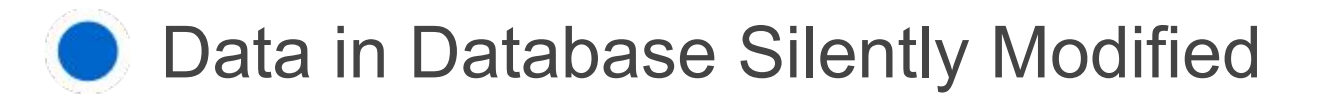

Inconsistent Query Results

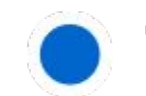

● "Can't Happen" Errors

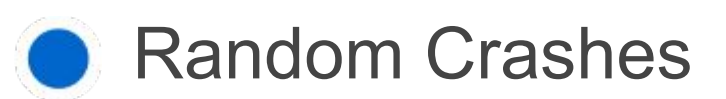

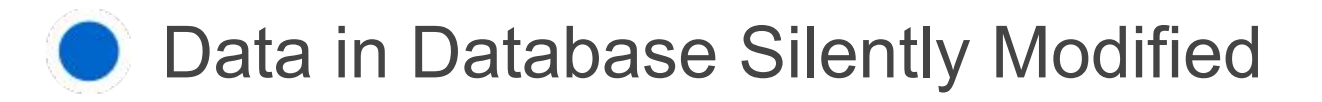

- Inconsistent Query Results
- "Can't Happen" Errors

## **Symptoms -** *"Can't Happen" Errors*

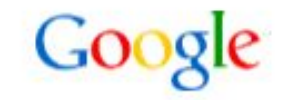

ERROR: invalid page header in block 3527 of relation "foo"

ERROR: could not access status of transaction 3221180546 DETAIL: could not open file "pg\_clog/0BFF": No such file or directory

ERROR: missing chunk number 0 for toast value 25692661 in pg\_toast\_25497233

ERROR: attempted to delete invisible tuple

ERROR: could not read block 6 of relation 1663/35078/1761966: read only 0 of 8192 bytes

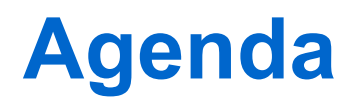

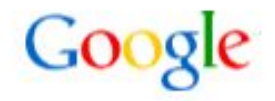

Causes of Database Corruption  *How to stay out of trouble*

Symptoms to Watch For  *How to recognize when you're in trouble*

PostgreSQL Data Storage  *Where to find your data*

**Examples**  *What to do when you're in trouble*

## **Postgres Data File Storage**

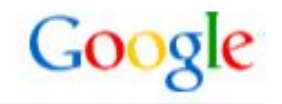

- Data is stored in <PGDATA>/base/<databaseoid>/<relfilenode>
- Postgres page size is 8192 bytes by default
- Tables over 1GB are stored in 1GB files <relfilenode> (contains blocks 0 - 131,071) <relfilenode>.1 (contains blocks 131,072 - 262,143) <relfilenode>.2 (contains blocks 262,144 - 393,215)

 $\cdot$  etc.

- Pages (both heap and index) start with a page header which is checked when the page is loaded. It does not contain a checksum.
- Pages containing all-zeroes are considered "empty" by Postgres
- Postgres refers to tuple physical location by "ctid" which consists of a page number and a "line pointer" within the page. e.g. Tuple with ctid  $(3,10)$  is in page #3 and is tuple #10 on the page

### **Postgres File System Layout**

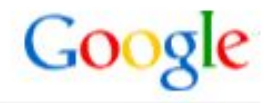

**testdb=> select oid from pg\_database where datname = 'testdb'; oid ------- 16384 (1 row) testdb=> select relfilenode from pg\_class where relname = 'test1'; oid ------- 16385 (1 row) \$ cd \$PGDATA/base/16384 \$ ls -l 16385 -rw------- 1 postgres postgres 40960 Oct 16 12:13 16385**

## *Postgres Heap Data Page Layout*

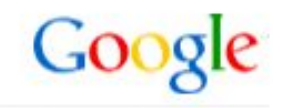

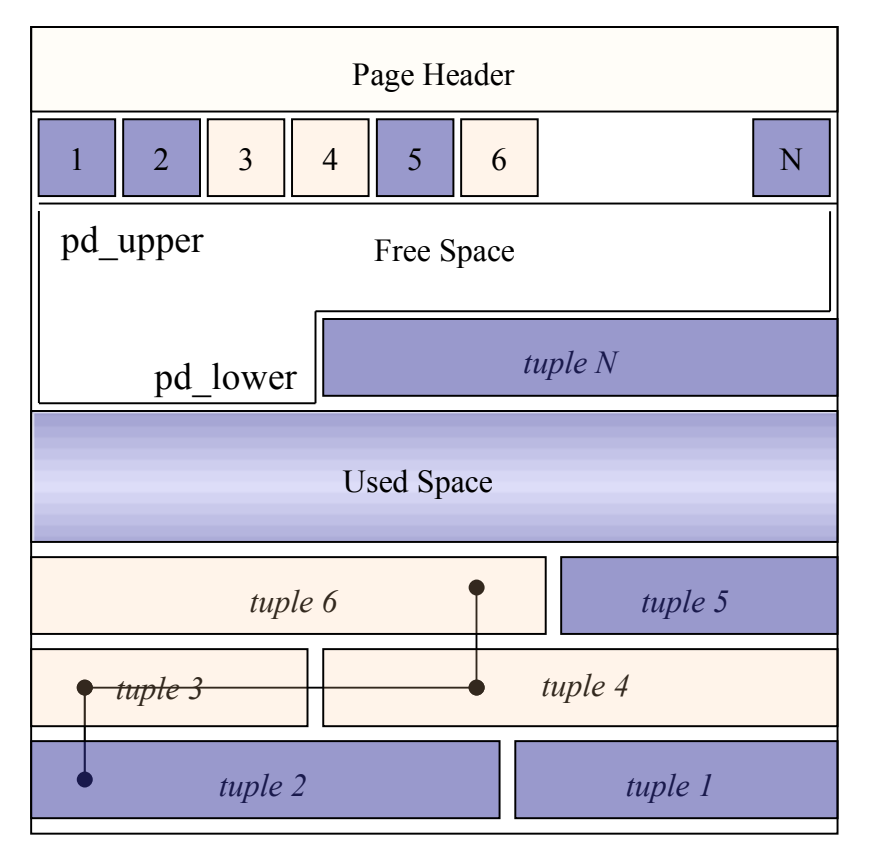

Diagram thanks to Pavan Deolasee ©EnterpriseDB updates to the same row)

Page Consists of:

- Page Header
- Line Pointers
- Free Space
- Tuples

Tuples are stored starting from the end of the page moving toward the start.

Separate tuples for each version of row (e.g. Tuples 2,3,4,6 represent a series of

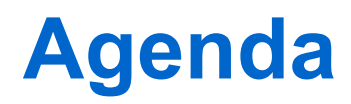

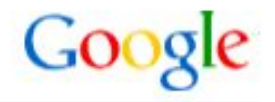

Causes of Database Corruption  *How to stay out of trouble*

Symptoms to Watch For  *How to recognize when you're in trouble*

PostgreSQL Data Storage  *Where to find your data*

**Examples**  *What to do when you're in trouble*

#### **Example #1 –** *Completely corrupt page* Google

```
testdb=> select count(*) from test1;
 count 
 -------
    194
(1 row)
$ cd $PGDATA/base/16384
$ dd if=/dev/urandom bs=8192 obs=8192 of=16385 seek=3 count=1
1+0 records in
1+0 records out
8192 bytes (8.2 kB) copied, 0.0043717 s, 1.9 MB/s
testdb=> select count(*) from test1;
ERROR: invalid page header in block 3 of relation base/16384/16385
testdb=> set zero_damaged_pages = true;
SET
testdb=> select count(*) from test1;
WARNING: invalid page header in block 3 of relation base/16384/16385; zeroing out page
 count 
-------
    110
(1 row)
```
### **Example #2 –** *Partly corrupt block*

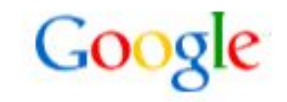

**\$ dd if=/dev/urandom bs=512 obs=512 of=16385 seek=63 count=1 1+0 records in 1+0 records out 512 bytes (512 B) copied, 0.000327559 s, 1.6 MB/s testdb=> select count(\*) from test3;**

**ERROR: could not access status of transaction 2341685826 DETAIL: Could not open file "pg\_clog/08B9": No such file or directory.**

Transaction 2,341,685,826 is not a reasonable transaction id. This is a brand new database. The commit log info for transaction id 2,341,685,826 (8B934A42) would be in pg\_clog/08B9 but look at the actual files present in pg clog for actual recent transactions:

```
$ ls -l $PGDATA/pg_clog
total 8
-rw------- 1 stark eng 8192 Oct 16 19:42 0000
```
### **Example #2 –** *Partly corrupt block*

```
testdb=> \set FETCH_COUNT 1
testdb=> select ctid from test3;
 ctid 
 -------
 (0,1)
 (0,2)
 (0,3)
 (0,4)
 (0,5)
 (0,6)
 (0,7)
 (0,8)
 (0,9)
   ...
 (0,38)
 (0,39)
 (1,1)
 (1,2)
 (1,3)
   ...
 (1,36)
 (2,1)
   ...
 (2,38)
ERROR: could not access status of transaction 2341685826
DETAIL: Could not open file "pg_clog/08B9": No such file or directory.
```
### *Advanced Tools: pageinspect*

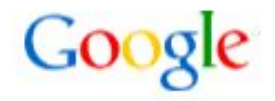

**testdb=# create table saved\_data as select get\_raw\_page('test3',3) as raw\_page; SELECT**

**testdb=# \d saved\_data Table "public.saved\_data" Column | Type | Modifiers ----------+-------+---------- raw\_page | bytea |** 

**testdb=# select \* from heap\_page\_items(get\_raw\_page('test3',3));**

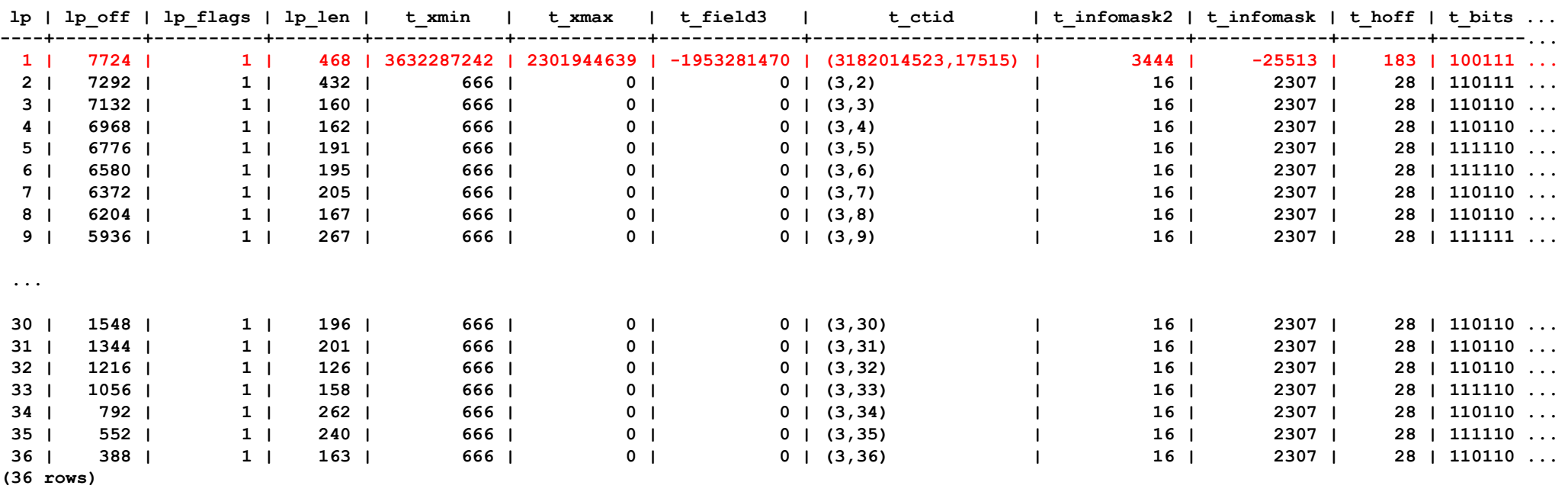

### *Extracting Specific Rows Using ctid*

**testdb=> select \* from test3 where ctid = '(3,1)'; ERROR: could not access status of transaction 2341685826 DETAIL: Could not open file "pg\_clog/08B9": No such file or directory.**

**testdb=> select \* from test3 where ctid = '(3,2)'; server closed the connection unexpectedly This probably means the server terminated abnormally before or while processing the request. The connection to the server was lost. Attempting reset: Succeeded.**

testdb=> select  $*$  from test3 where ctid =  $'(3,3)$ ';

name | setting | unit | category | short\_desc **------------------+---------+------+-------------------------+--------------------------------- ...** log parser stats | off | | | Statistics / Monitoring | Writes parser performance statis ... **(1 row)**

**testdb=> select \* from test3 where ctid = '(3,4)';**

**... ...**

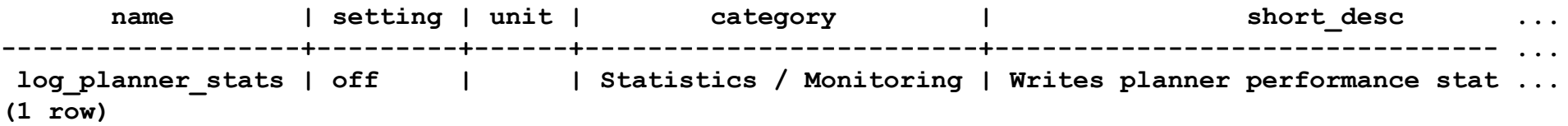

## *Manually Zeroing Bad Block*

```
testdb=> select oid from pg_database where datname = 'testdb';
   oid 
-------
16384
(1 row)
testdb=> select relfilenode from pg_class where relname = 'test1';
   oid 
-------
16385
(1 row)
LOG: shutting down
LOG: database system is shut down
$ dd if=/dev/zero of=/var/tmp/corrupt1/base/16384/16385 bs=8192 seek=3 count=1
1+0 records in
1+0 records out
8192 bytes (8.2 kB) copied, 0.000105741 s, 77.5 MB/s
LOG: database system was shut down at 2009-10-20 02:07:30 GMT
LOG: database system is ready to accept connections
testdb=# select count(*) from test3;
 count 
-------
    110
```
# **Thank You**

Questions?